# **Sound troubleshooting– headphones and earphones**

1.

2.

3.

aving trouble with your audio? Find answers here.

#### *Snapping, crackling, popping, or no audio on one side*

- 1. Make sure the 3.5 mm audio jack is fully plugged in. The straight input connects to your headset, and the L-shaped input connects to your audio device.
- 2. Check that your audio source is on and working.
- 3. If your audio source is a computer or laptop, try adjusting the configuration settings.
- 4. If you still hear distorted sound, try a different audio source and an alternate cable.

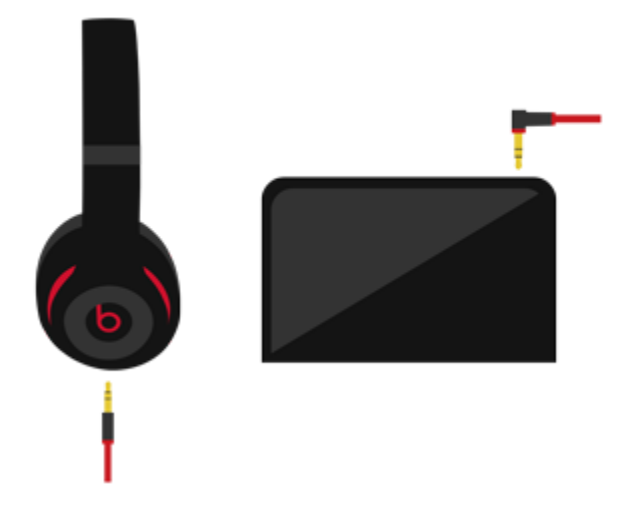

*Volume too high* Turn the source volume down.

#### *Phone not responding to button presses*

Make sure that the headset plug is securely connected. For multi-press functions, vary the speed of presses when you use the [remote/mic.](https://www.beatsbydre.com/support/how-to/using-remote-mic)

#### *Compatibility issues*

Remember to install the latest software updates on your device. The inline remote/mic may have limited functionality with devices that don't run iOS.

### *Microphone does not pick up sound*

- o Make sure that the headset plug is securely connected and that the socket is clean and clear.
- o Check that the microphone—located on the back of the remote—isn't blocked or covered.
- o Make sure the straight-end of the plug is connected to the headphones and the angled Lshaped plug is connected to the audio source.
- o If you're using your Beats with a computer, make sure that your computer microphone is set to the correct input source.

### **If you can't connect to your wireless Beats product**

Here's how to troubleshoot the Bluetooth connection between your Beats product and your iPhone, iPad, iPod touch, Mac, or other device.

#### *Check the location*

Place your Beats product and your paired device within 30 feet of each other. Move both devices away from other Bluetooth devices, microwaves, wireless routers, and

other electronics.

#### *Check the sound settings*

On your iOS device, go to Settings > Bluetooth and select your Beats.

On your Mac, choose Apple  $(\Box)$  menu > System Preferences, click Sound, then select your Beats product in the Output and Input panes.

On your PC, go to the sound settings and select your Beats as the playback/recording device.

#### Check the volume

- 1. Make sure that both your Beats product and your Bluetooth device are charged and turned on.
- 2. Play a track that you downloaded to your device, not streaming audio.
- 3. Increase the volume on your Beats product and on the paired Bluetooth device.

5.

#### *Use Forget Device, then pair your Beats again*

- 4. Disconnect your Beats product.
- On your iOS device, go to Settings > Bluetooth, tap the i next to the name of your Beats product, then tap Forget This Device.
- $\blacksquare$  On your Mac, choose Apple ( $\square$ ) menu > System Preferences, click Bluetooth, select your Beats product, click the X, then choose Forget Device.
- 5. Pair your Beats product again.

#### Reset your Beats product, then pair them again

Reset your [headphones,](https://www.beatsbydre.com/support/how-to/beats-reset-headphones) reset your [earphones,](https://www.beatsbydre.com/support/how-to/beats-reset-earphones) or reset your [speakers.](https://www.beatsbydre.com/support/how-to/beats-speakers-reset) Then pair your Beats product with your device again.

#### Pair your Beats product

Follow the pairing instructions for your Beats product:

- Studio<sup>3</sup> [Wireless](https://www.beatsbydre.com/support/how-to/set-up-and-use-studio3-wireless)
- Solo<sup>3</sup> [Wireless](https://www.beatsbydre.com/support/how-to/set-up-and-use-solo3-wireless)
- o [Beats](https://www.beatsbydre.com/support/how-to/set-up-and-use-beatsx-earphones)<sup>x</sup>
- $\circ$  [Pill](https://www.beatsbydre.com/support/how-to/pillplus-pair-device)+
- $\circ$  [Powerbeats](https://www.beatsbydre.com/support/how-to/set-up-and-use-powerbeats3-wireless)<sup>3</sup> Wireless
- o Beatbox [Portable](https://www.beatsbydre.com/support/how-to/bluetooth-beatbox-portable)
- $\circ$  Pill [1.0,](https://www.beatsbydre.com/support/how-to/bluetooth-pill) Pill 2.0
- o [Powerbeats](https://www.beatsbydre.com/support/how-to/bluetooth-powerbeats2-wireless)<sup>2</sup> Wireless
- o Studio [Wireless](https://www.beatsbydre.com/support/how-to/bluetooth-studio-wireless)
- o [Wireless](https://www.beatsbydre.com/support/how-to/wireless-functions.html)

#### If you still need help

If you hear distorted sound, learn how to [troubleshoot](https://www.beatsbydre.com/support/how-to/sound-troubleshooting-speakers) audio issues with your Beats [speakers](https://www.beatsbydre.com/support/how-to/sound-troubleshooting-speakers) or with your Beats [headphones](https://www.beatsbydre.com/support/how-to/sound-troubleshooting-headphones) or earphones.

## **Reset your Beats on-ear or over-ear headphones**

- Share via [Email\(opens](mailto:?subject=Reset%20your%20Beats%20on-ear%20or%20over-ear%20headphones&body=%C2%A0https://www.beatsbydre.com/support/how-to/beats-reset-headphones) in new window)
- Share via [link\(opens](https://www.beatsbydre.com/support/copy-link?copyTitle=Reset%20your%20Beats%20on-ear%20or%20over-ear%20headphones©Link=https://www.beatsbydre.com/support/how-to/beats-reset-headphones) in new window)
- [Print](javascript:window.print())

If you're having sound, Bluetooth, or charging issues with your headphones, try

resetting them.

[Solo](https://www.beatsbydre.com/support/how-to/beats-reset-headphones#solopro) Pro Studio<sup>3</sup> [Wireless](https://www.beatsbydre.com/support/how-to/beats-reset-headphones#studio3) Studio or Studio [Wireless](https://www.beatsbydre.com/support/how-to/beats-reset-headphones#studio) Solo<sup>3</sup> [Wireless](https://www.beatsbydre.com/support/how-to/beats-reset-headphones#solo3) Solo<sup>2</sup> [Wireless](https://www.beatsbydre.com/support/how-to/beats-reset-headphones#solo2) Solo [Wireless](https://www.beatsbydre.com/support/how-to/beats-reset-headphones#solo)

#### *Reset Solo Pro*

- 1. Hold down the mode button and volume down button for 10 seconds.
- 2. When the LED flashes red, release the buttons.

Your headphones are now reset and ready to be set up with your devices again.

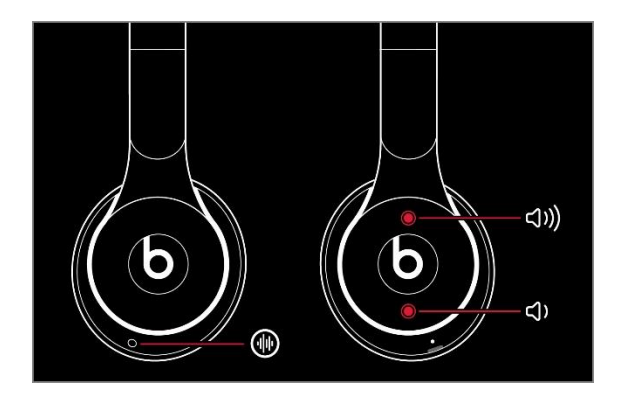

### *Reset Studio<sup>3</sup> Wireless*

- 3. Hold down the power button and volume down button for 10 seconds.
- 4. When the Fuel Gauge flashes, release the buttons.

Your headphones are now reset and ready to be set up with your devices again.

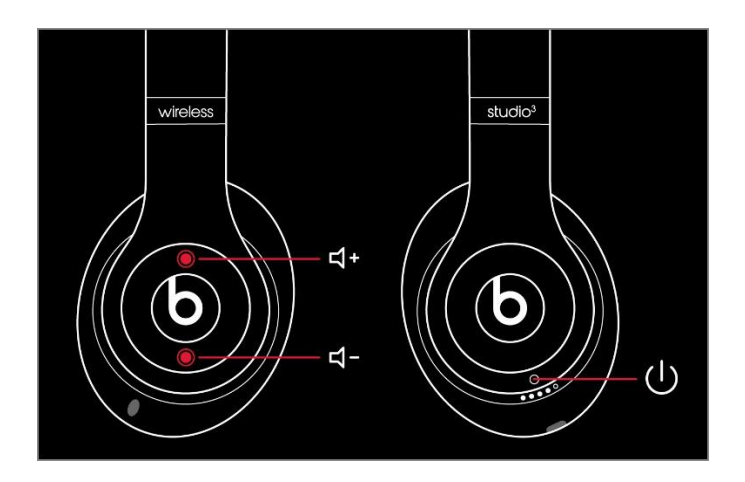

#### *Reset Studio or Studio Wireless*

- 5. Press and hold the power button for 10 seconds.
- 6. Release the power button.
- 7. All of the Fuel Gauge LEDs blink white, then one LED blinks red. This sequence happens three times. When the lights stop flashing, your headphones are reset.

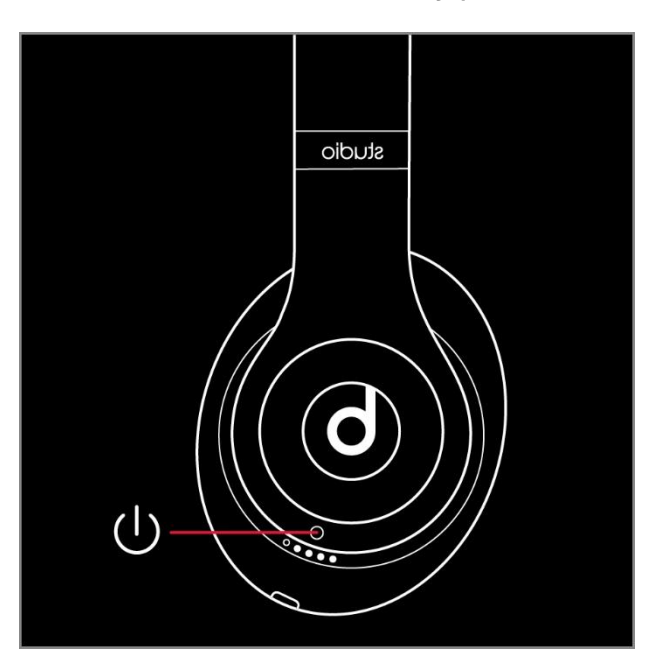

Your Studios will automatically power on after a successful reset.

#### *Reset Solo<sup>3</sup> Wireless*

- 8. Hold down the volume down button and the power button for 10 seconds.
- 9. When the Fuel Gauge flashes, release the buttons.

Your headphones are now reset and ready to be set up with your devices again.

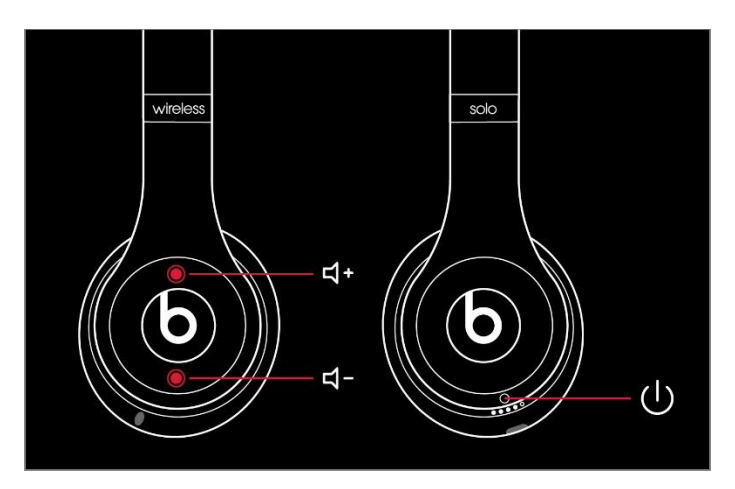

#### *Reset Solo<sup>2</sup> Wireless*

- 10. Make sure your headphones are not plugged in to your USB charging cable.
- 11. Press and hold the power button for 10 seconds.
- 12. Release the power button.
- 13. All of the Fuel Gauge LEDs blink white, then one LED blinks red. This sequence happens three times. When the lights stop flashing, your headphones are reset.

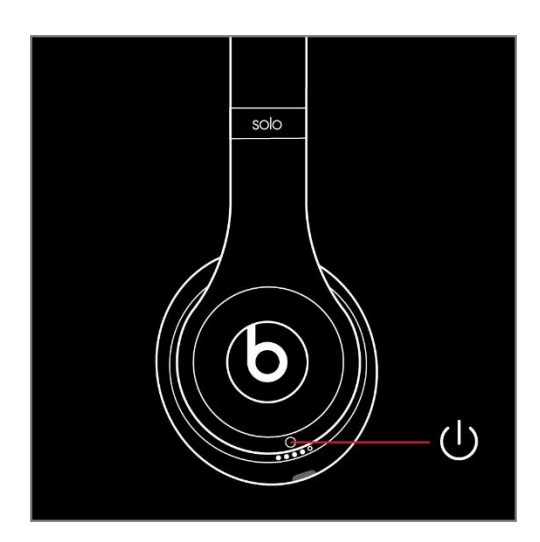

### *Reset Solo Wireless*

- 14. Switch off the headset.
- 15. Hold the multifunction and volume down buttons for eight seconds.
- 16. The red and blue indicator lights alternate three times.

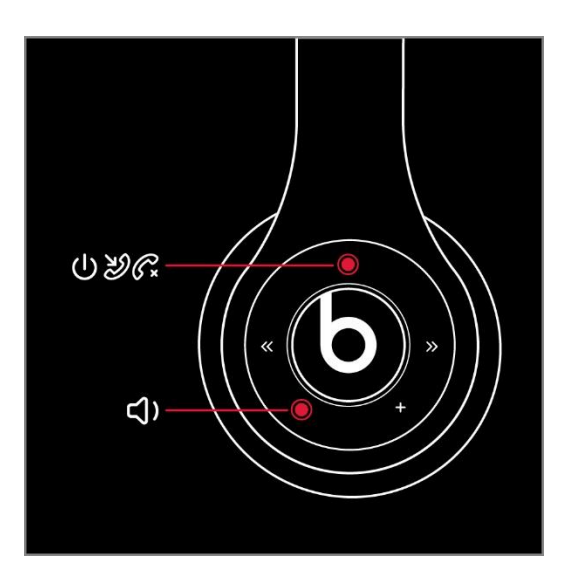

### *Other things you can try*

Still having issues with your headphones? Try these things next:

- o Try using another power source or a different cable.
- o Learn about sound [troubleshooting](https://www.beatsbydre.com/support/how-to/sound-troubleshooting-headphones) for headphones or Bluetooth [troubleshooting.](https://www.beatsbydre.com/support/how-to/bluetooth-troubleshooting)
- o Use the **Beats Updater to get the latest firmware**. If you have Solo3 headphones that you set up with an iPhone using iOS 10, you automatically receive the latest firmware.